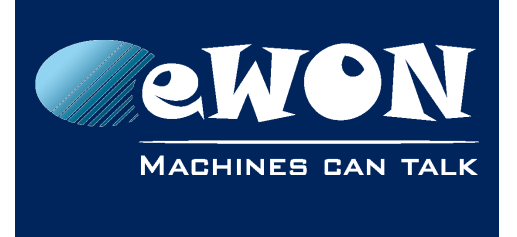

# **Talk2M connectivity validation**

A special Talk2M wizard is available since eWON firmware 6.4s1 which checks Talk2M connectivity on pre-configured eWONs.

This wizard can adapt the Internet settings used for the Talk2M connection (UDP, TCP or Proxy settings) without touching the existing Talk2M certificate configuration. A reconfiguration of the Internet settings used for the Talk2M connection may be required if the eWON is configured for Talk2M at one location but later is installed at a different location with a different Internet connection.

To launch the "Talk2M Connectivity validation", on the eWON launch the Talk2M Wizard and select the third option on the bottom of the wizard page.

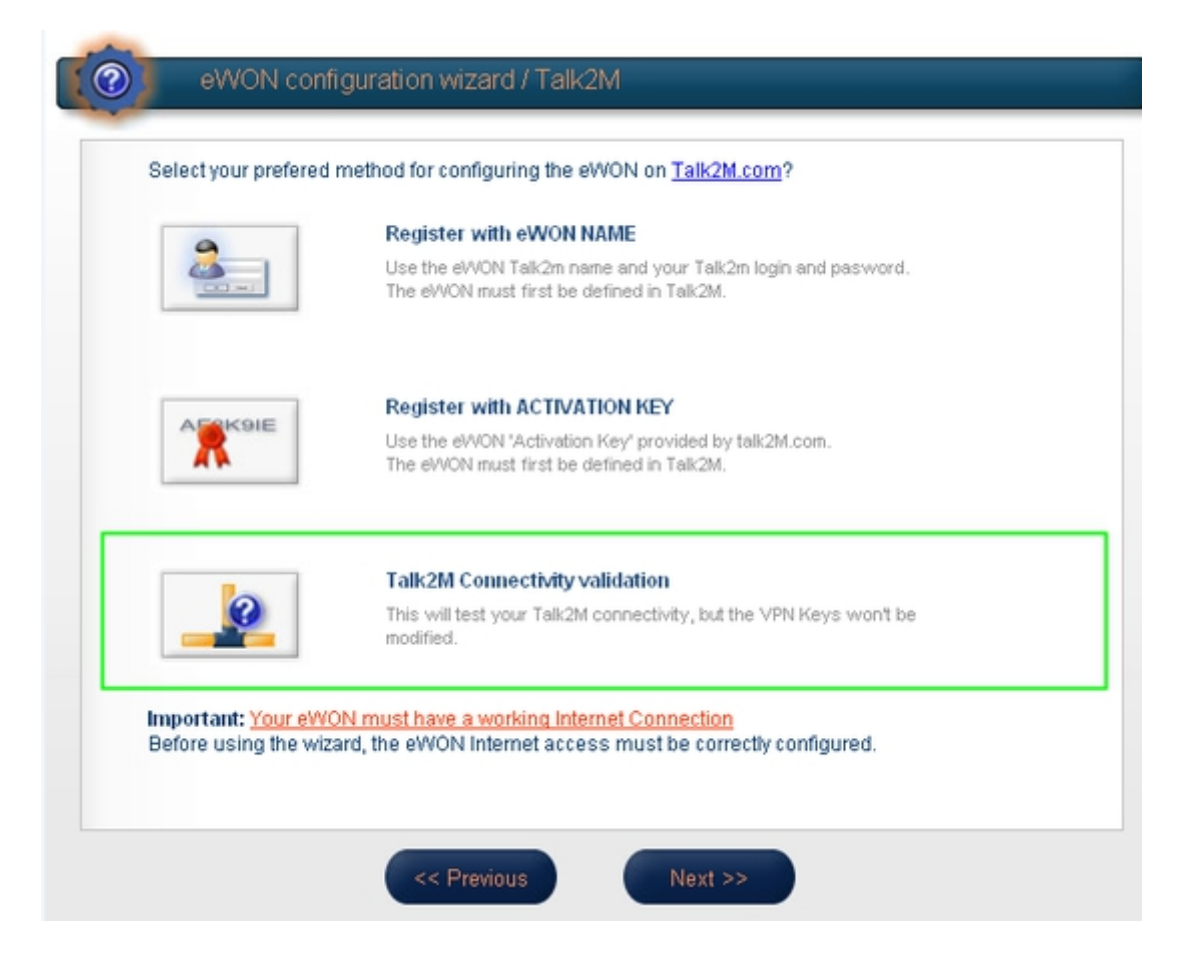

Once the "Talk2M Connectivity validation" button is selected, the following text will be displayed:

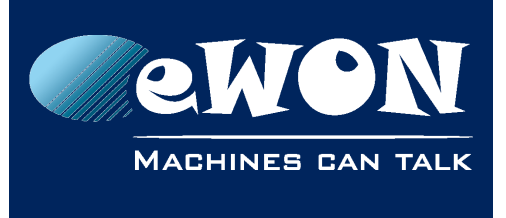

## **Knowledge Base** KB-0200-00 / Rev. 1.0

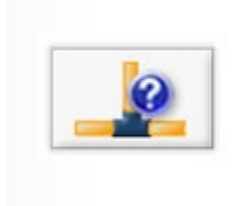

#### **Talk2M Connectivity validation**

This will test your Talk2M connectivity, but the VPN Keys won't be modified.

This will check for a valid UDP/TCP/Proxy configuration without touching the existing Talk2M certificate configuration. This will only work if the wizard has been executed with success before.

### Click on next.

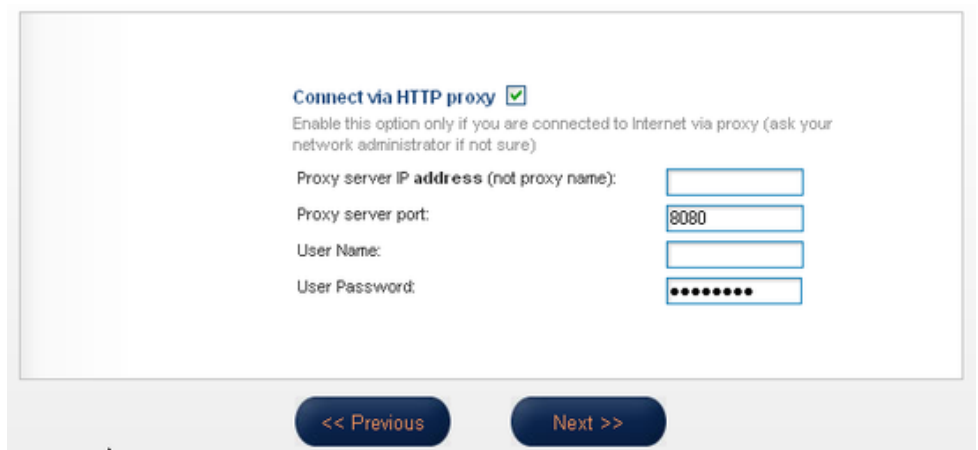

Here you can enter the proxy settings if a proxy must be used for Internet access. Click on next.

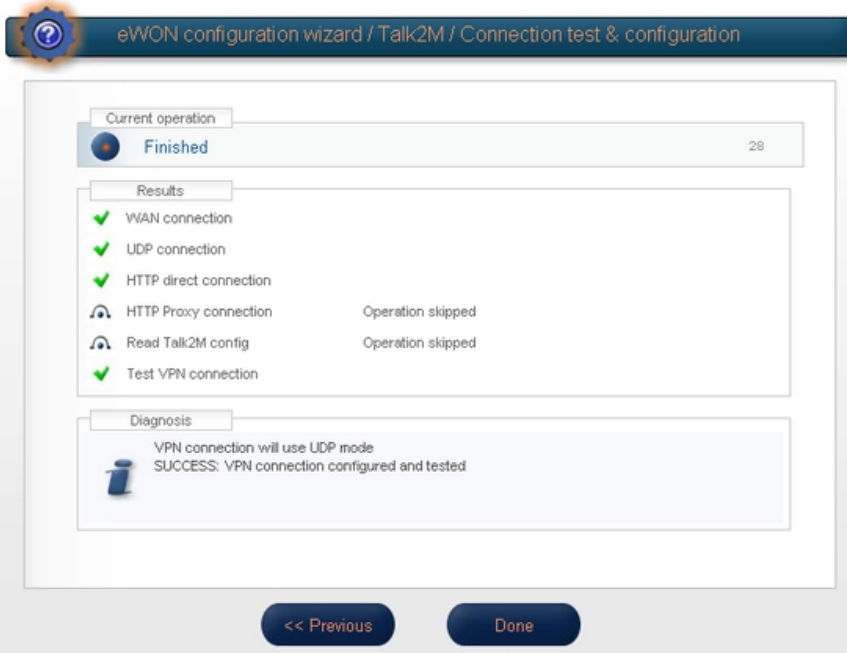

The Talk2M wizard will be started and the eWON will check if an UDP, HTTP or Proxy connection is possible to the Talk2M Server. If the wizard succeeds, the eWON will save the new Internet settings into its VPN configuration settings.

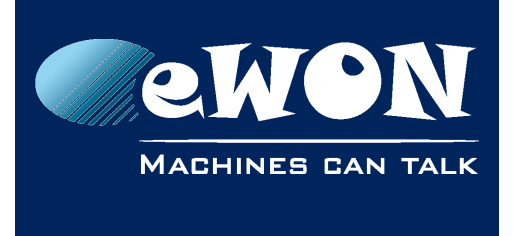

## **Revision**

### **Revision History**

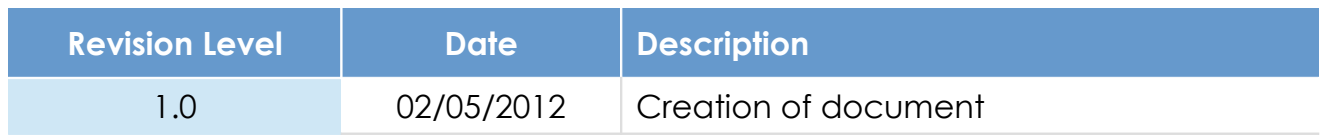

### **Document build number: 5**

#### **Note concerning the warranty and the rights of ownership**:

The information contained in this document is subject to modification without notice. Check http://wiki.ewon.biz for the latest documents releases.

The vendor and the authors of this manual are not liable for the errors it may contain, nor for their eventual consequences.

No liability or warranty, explicit or implicit, is made concerning the quality, the accuracy and the correctness of the information contained in this document. In no case the manufacturer's responsibility could be called for direct, indirect, accidental or other damage occurring from any defect of the product of errors coming from this document.

The product names are mentioned in this manual for information purposes only. The trade marks and the product names or marks contained in this document are the property of their respective owners.

This document contains materials protected by the International Copyright Laws. All reproduction rights are reserved. No part of this handbook can be reproduced, transmitted or copied in any way without written consent from the manufacturer and/or the authors of this handbook.

eWON sa, Member of ACT'L Group